## Kamera Reolink Duo se světlometem a PoE/WiFi návod k použití

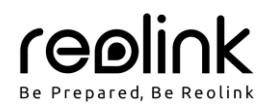

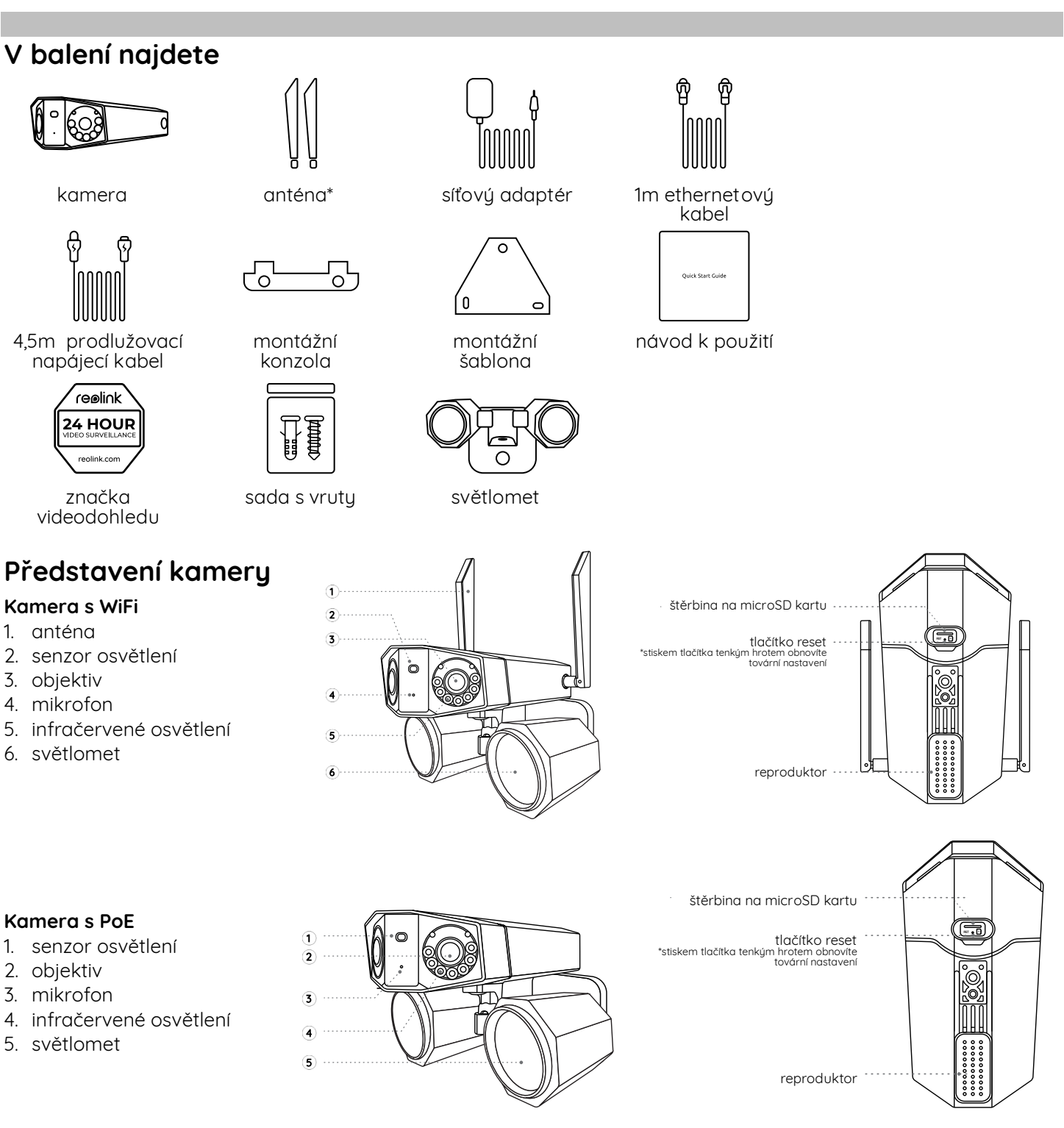

POZNÁMKA: Skutečný vzhled kamery a jednotlivých součástí se liší podle zakoupeného typu zařízení.

## **chéma připojení**

Než poprvé kameru nastavíte, připojte ji tak, jak je uvedeno níže.

1. Kameru připojte do zásuvky LAN svého routeru pomocí ethernetového kabelu.

2. Použijte síťový adaptér, který je dodáván s kamerou.

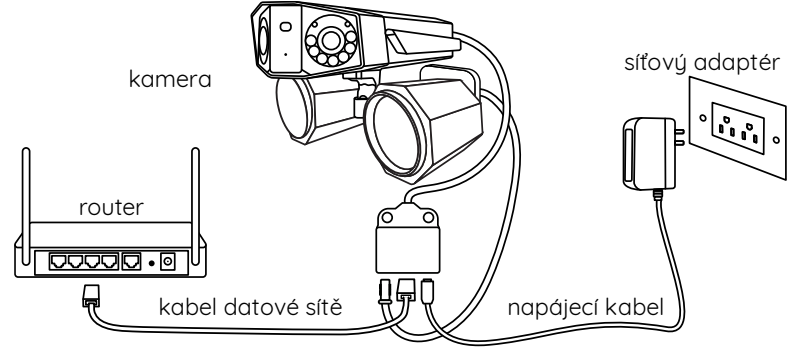

POZNÁMKA: Schéma zapojení Wi-Fi kamery je uvedeno jako příklad a vztahuje se také na PoE kameru. U kamery PoE zajistěte napájení kamery prostřednictvím přepínače/injektoru/rekordéru Reolink PoE NVR nebo stejnosměrného 12V síťového adaptéru.

## **Nastavení kamery**

Stáhněte si a spusťte aplikaci Reolink nebo softwarového klienta a podle pokynů na obrazovce proveďte úvodní nastavení.

## **Na chytrém telefonu**

Sejměte QR kód a stáhněte si aplikaci Reolink.

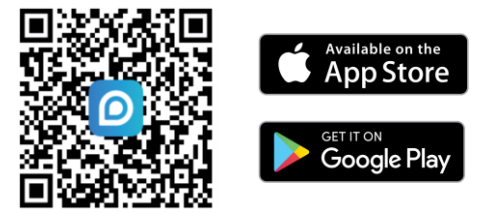

### **Na PC**

Cesta ke stažení aplikace Reolink Client: https://reolink.com > Support > App & Client. POZNÁMKA:

- Nastavujete-li Wi-Fi kameru, musíte postupovat podle pokynů na obrazovce, abyste nejprve dokončili nastavení Wi-Fi.
- Jestliže PoE kameru připojujete k rekordéru Reolink PoE NVR, nastavte kameru prostřednictvím rozhraní NVR.

## **Montáž kamery**

### **ady pro montáž**

- Objektiv kamery nesmí mířit do žádného zdroje světla.
- Objektiv kamery nesmí mířit přímo na skleněné okno. V opačném případě může být kvalita obrazu nepříznivě ovlivněna odlesky infračervených LED, okolních světel nebo stavových kontrolek.
- Neumisťujte kameru na tmavá místa a namiřte její objektiv na dobře osvětlená místa. V opačném případě může bút kvalita obrazu špatná. Dobrou kvalitu obrazu zajistí vurovnané světelné podmínku jak v místě montáže kamery, tak v místě snímaného objektu.
- Abyste docílili co nejlepší kvality obrazu, doporučujeme příležitostně otřít objektiv kamery čistým měkkým hadrem.
- Zajistěte, aby napájecí zásuvky nebyly přímo vystaveny vodě nebo vlhkosti a aby nebyly zanesené hlínou nebo jinými nečistotami.
- Vzhledem k voděodolnosti kamery bude správně fungovat v dešti a sněhu. IP hodnocení však neznamená, že bude kamera fungovat pod vodou.
- Montáž kamery neprovádějte na místa, kde by přímo do objektivu padal déšť a sníh.
- Snažte se udržet levý a pravý objektiv ve stejné vodorovné úrovni.

## **Upevnění světlometu ke kameře**

Světlomet ke kameře upevněte ještě před montáží.

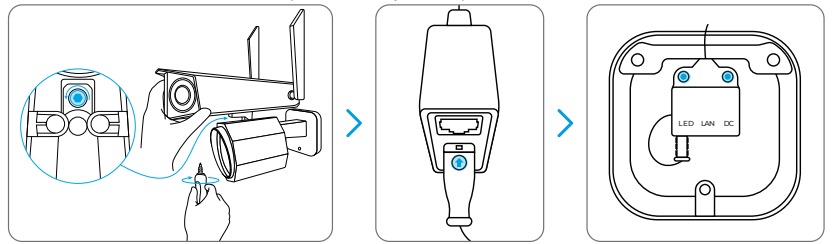

- 1. Upevněte světlomet ke kameře šrouby.
- 2. Připojte kabel světlometu ke kabelu z kamery. Zajistěte, aby strana kabelu ze světlometu se šipkou směřovala do zásuvky LAN tak, jak je vidět na obrázku.
- 3. Zasuňte kabely do montážní konzoly.

### **Připevnění kamery na stěnu**

Popsaný postup montáže využívá kameru WiFi jen jako příklad a vztahuje se také na kameru PoE.

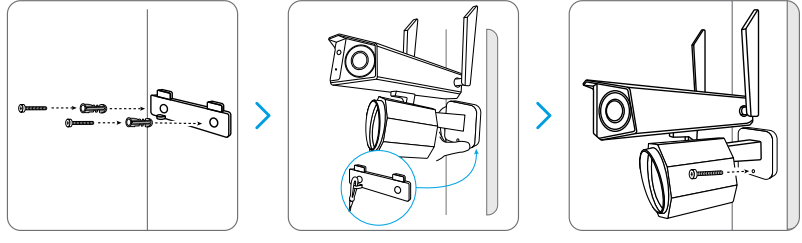

- 1. Vyvrtejte otvory podle montážní šablony.
- 2. Upevněte montážní konzolu ke stěně dvěma vruty.
- 3. Ocelové lanko připojte k montážní konzole a na konzolu zavěste kameru.
- 4. Otvory do stěny vyvrtejte podle montážní šablony. Kameru zajistěte v požadované poloze šroubem.
- POZNÁMKA: Podle potřeby použijte přiložené hmoždinky.

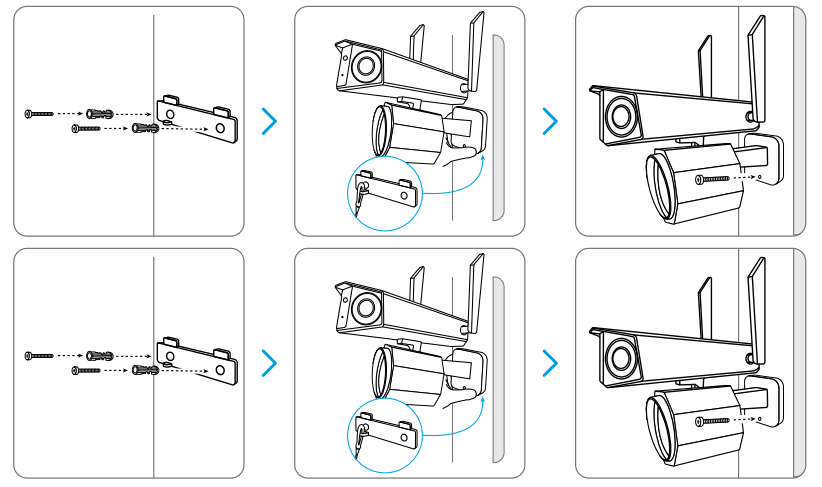

Při nastavování úhlu záběru kameru uvolněte nastavovací šroub na držáku a otáčejte kamerou.

Dotáhněte nastavovací šroub a kameru upevněte.

**Úprava nastavení světlometu**

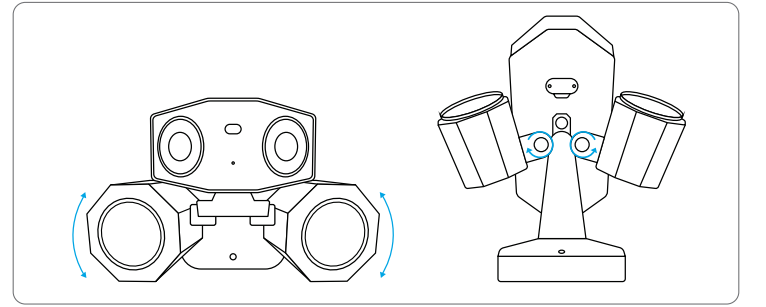

Polohu světlometu můžete upravit ručně před nebo po montáži kamery.

# **Obsah je uzamčen**

**Dokončete, prosím, proces objednávky.**

**Následně budete mít přístup k celému dokumentu.**

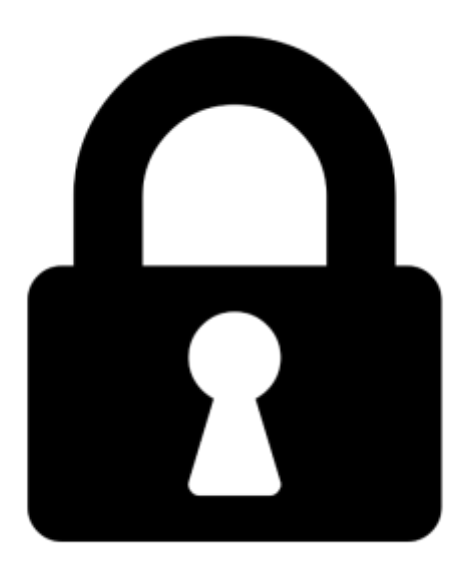

**Proč je dokument uzamčen? Nahněvat Vás rozhodně nechceme. Jsou k tomu dva hlavní důvody:**

1) Vytvořit a udržovat obsáhlou databázi návodů stojí nejen spoustu úsilí a času, ale i finanční prostředky. Dělali byste to Vy zadarmo? Ne\*. Zakoupením této služby obdržíte úplný návod a podpoříte provoz a rozvoj našich stránek. Třeba se Vám to bude ještě někdy hodit.

*\*) Možná zpočátku ano. Ale vězte, že dotovat to dlouhodobě nelze. A rozhodně na tom nezbohatneme.*

2) Pak jsou tady "roboti", kteří se přiživují na naší práci a "vysávají" výsledky našeho úsilí pro svůj prospěch. Tímto krokem se jim to snažíme překazit.

A pokud nemáte zájem, respektujeme to. Urgujte svého prodejce. A když neuspějete, rádi Vás uvidíme!